## Microsoft Student Advantage program for Skidmore College students - Apple Macintosh

## I can't install my download, what do I need to do?

Apple Macs can disallow applications that did not come from the app store. An example is when you download Microsoft Office from our vendor or directly from Microsoft, it may not install and you will receive an error message like the one shown below:

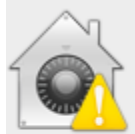

"Office Installer" can't be opened because it was not downloaded from the Mac App Store.

Your security preferences allow installation of only apps from the Mac App Store.

"Office Installer" is on the disk image "MicrosoftOffice2011.dmg". Google Chrome downloaded this disk image today at 11:40 PM from officecdn.microsoft.com.

## If needed, the fix to allow the download is:

- **Apple** menu
- **System Preferences**
- **Security & Privacy**
- Unlock the padlock
- Change **Allow apps** ... to **Anywhere**

## After Installing

When finished installing, it would be best to reset that preference to the original choice. This helps protect the Mac from malware.

Updated 5/5/15 by Kim Coons